## УДК 004.94 **СОЗДАНИЕ ЭЛЕКТРИЧЕСКОЙ ПРИНЦИПИАЛЬНОЙ СХЕМЫ В СИСТЕМЕ КОМПАС-ЭЛЕКТРИК**

## **Кондратьева Н. А., магистр пед.н., ст. преподаватель, Холопов М. С., студент гр. 31302221**

*Белорусский национальный технический университет Минск, Республика Беларусь*

Аннотация: описан процесс создания электрической принципиальной схемы трехфазного двигателя в Системе КОМПАС-Электрик. Рассмотрены особенности практического применения баз данных условных графических обозначений для комплектующих электрооборудования в системе КОМПАС-Электрик.

Ключевые слова: автоматизация процесса проектирования, электрические принципиальные схемы, трехфазный двигатель.

## **CREATION OF AN ELECTRICAL PRINCIPLE CIRCUITS IN THE COMPASS-ELECTRICIAN SYSTEM**

**Kondratyeva N. A., senior lecturer, Kholopov M. S., student group 31302221** *Belarusian National Technical University*

*Minsk, Republic of Belarus*

Summary: The process of creating an electrical schematic diagram of a three-phase motor in the COMPASS-Electric system is described. The features of the practical application of databases of conventional graphic designations of electrical components in the COMPASS-Electrician system are considered.

Key words: automation of the design process, electrical circuit diagrams, three-phase motor.

Система КОМПАС-Электрик предназначена для автоматизации процесса проектирования и создания комплекса документов систем электрооборудования объектов производства, в которых используется проводной монтаж. Например, автоматические конвейерные линии, подъемно-транспортные производства, насосное и компрес-

сорное оборудование, комплектные трансформаторные подстанции, вводно-распределительные устройства, устройства распределения и учета электроэнергии, низковольтные комплектные устройства, системы релейной защиты и автоматики, щиты, шкафы, пульты управления различным технологическим оборудованием, устройства телемеханики и другие.

В систему КОМПАС-Электрик входят два основных модуля: база данных и редактор схемы отчета. В составе базы данных имеются данные комплектующих электрооборудования, представленные в спецификации, и их условные графические обозначения (УГО) на схемах согласно ГОСТ. Для удобства работы с базой данных предусмотрены инструменты: менеджер проектов; мастер сохранения УГО; менеджер библиотеки УГО. С помощью менеджера проектов в базу заносятся новые комплектующие и описываются их спецификационные технические характеристики. С помощью мастера сохранения УГО в базу попадают условно-графические обозначения элементов.

С помощью менеджера библиотеки УГО производится упорядочивание и структуризация УГО в базе данных. В редакторе схемы отчета создается проектная документация. В ней визуально представлены панель специализированных команд, предназначенная для создания принципиальных электрических схем и дерево чертежа, на котором редактируются формат, вид, масштаб, наименование чертежа. Также дерево чертежа содержит в себе функцию накладывания слоев различных изображений из внешних источников. Т. е. уже существующую картинку схемы, которая содержит устаревшие УГО и условные обозначения, можно наложить вторым слоем и создать схему, используя обновленный ГОСТ [1]. База может работать на платформе СУБД Microsoft SQL Server, Microsoft Access, Borland InterBase, Oracle. Также в состав системы входит база данных про-<br>дукции фирмы Schneider Electric, которая содержит более 1800 комплектующих изделий и их описаний. Разработана электрическая принципиальная схема трехфазного двигателя. Из встроенной базы данных уже готовых аппаратов от КОМПАС-Электрик был выбран<br>тип изделия – двигатель АИР71А2У3 мощностью  $P = 0.75$  кВт, номинальным током  $I$ ном = 1,7 A, пусковым током  $I$ пуск = 6А и КПД = 79 %. Автоматически в системе предлагается вариант буквенного обозначения выбранного электродвигателя согласно ГОСТ.

Для запуска двигателя необходим магнитный пускатель (контактор). Выбран из УГО магнитный пускатель ПМ12-010100УЗА с номинальным током в 10 А, чтобы, при запуске двигателя, его пусковые токи не сожгли пускатель. Располагаем его на схеме немного выше двигателя. Для защиты двигателя от короткого замыкания и повреждений в условиях ненормального режима работы между пускателем и двигателем установлены два тепловых реле РТТ5-10- 142УХЛ4 на две фазы электродвигателя. Для защиты всей электрической цепи был установлен автоматический выключатель ВА13- 25-3212О5 в самом верху схемы. Т. к. на данном автоматическом выключателе изначально контакты на схеме выглядят не эстетично по отношению к контактам магнитного пускателя, то можно отзеркалить его вид. Для проведения линий связи на панели специализированных команд была выбрана линия электрической связи, задана начальная точка на схеме А1 и насквозь, через элементы магнитного пускателя и KK1, задана конечная точка линии связи С1. Система автоматически соединила точки начла и конца тех элементов, через которые прошла линия связи. Проведя оставшиеся линии связи, получили готовую «силовую» часть схемы. «Управляющая» составляющая состоит в том, что двигатель запускается с помощью пульта управления с двумя кнопками «Пуск» и «Стоп». Был добавлен предохранитель FU1 для защиты цепи от коротких замыканий и установлена кнопка «Стоп» SB2, чтобы, в случае нажатия кнопки, размыкалась вся цепь управления. Дополнительно устанавливается кнопка без фиксации SB1 и параллельно ей – дополнительный контакт пускателя KM1.2, чтобы не нажимать кнопку на всем периоде запуска двигателя. Затем установлена катушка пускателя KM1.3 для работы самого пускателя. После этого поставлены контакты тепловых реле KK1 и KK2, чтобы при аварийной работе и срабатывании тепловых реле размыкалась цепь управления. Получившаяся структура выведена на «0». Корпус двигателя заземлен [2]. Схема пуска трехфазного двигателя готова (рисунок 1).

Отметим основные достоинства системы КОМПАС-Электрик при создании электрической принципиальной схемы трехфазного двигателя. Это: построение и редактирование линий электрической связи, электрических шин, групповых линий связи; ручная и автоматическая расстановка маркировки проводов; автоматическая расстановка УГО на схеме электрических соединений, схеме подключений и общей схеме; вставка спецсимволов линий связи (экран, кабель, коаксиальный проводник, скрутка и т. п.); оптимизация трасс прокладки проводов; функция централизованной корректировки электрических связей в изделии; автоматическое формирование клеммников в процессе работы над проектом; добавление в проект 3D-моделей и текстовых документов системы КОМПАС.

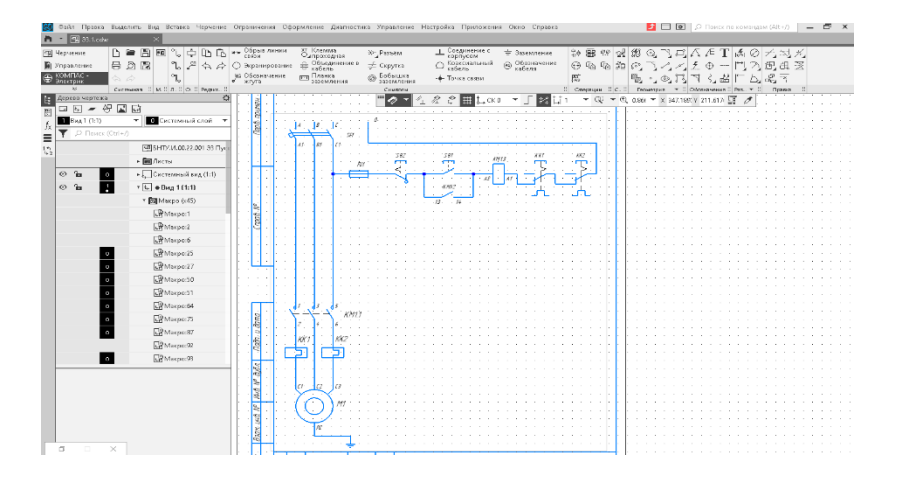

*Рисунок 1 –Схема пуска трехфазного двигателя*

## **Список использованных источников**

1. Большаков В. П. Создание трехмерных моделей и конструкторской документации в системе КОМПАС-3D. Практикум: Учебное пособие. – СПб.: БХВ-Петербург,  $2010 - 496$  c.

2. Теверовский Л. В. КОМПАС-3D в электротехнике и электронике. М.: ДМК Пресс., 2008. – 168 с., ил. (Серия «Проектирование»).